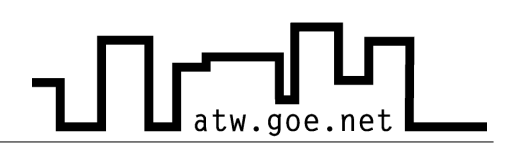

## **Fragen und Antworten**

- Frage: Ich habe mich zum Internet angemeldet und in der Sprechstunde habt Ihr mir gesagt, dass ich bei euch auch aktiv bin. Trotzdem funktioniert mein Internet nicht.
- Antwort: Es kann viele mögliche Gründe haben warum Dein Internet nicht funktioniert. Als erstes solltest Du ausprobieren, das Netzwerkkabel in der Dose in die andere Seite hineinzustecken. Es ist nur eine Seite belegt.

Desweiteren solltest Du überprüfen ob die Netzwerkverbindung auf Deinem Rechner überhaupt aktiviert ist. Führe dafür die folgenden Schritte durch:

- ✔ Drücke auf »**Start**«
- ✔ Klicke auf »**Systemsteuerung**«
- ✔ Stelle sicher, dass die klassische Ansicht eingestellt ist (oben links)
- ✔ Mache einen Doppelklick auf »**Verwaltung**«
- ✔ Wähle »**Computerverwaltung**«
- Wähle links im Menü den Gerätemanager aus
- $\checkmark$  Öffne Netzwerkkarten rechts im Menü, indem auf das Plus vor dem Eintrag drückst
- ✔ Klicke mit der rechter Maustaste auf den Namen der Netzwerkkarte und wähle »**aktivieren**«. Sollte die Netzwerkkarte bereits aktiviert sein, steht dort deaktivieren, und es muss nichts gemacht werden.

Sollte Dein Internet immer noch nicht funktionieren, überprüfe bitte, ob Du mit Deinem Browser im Offline-Betrieb bist. Dafür öffne bitte Deinen Browser und gucke im Menü unter »Datei«, ob vor dem Eintrag Offline-Betrieb, Offline-Modus, Offline arbeiten (variiert je nach Browser) ein Haken zu sehen ist. Ist dieses der Fall klicke einmal mit der linken Maustaste darauf um den Offline Betrieb zu deaktivieren.

Zu guter letzt gibt es noch die Firewalls. Solltest Du Internetprobleme haben und eine andere Firewall einsetzen außer der Windows-internen, dann deaktiviere diese bitte und überprüfe ob Dein Internet anschließend funktioniert. Sollte dies nicht der Fall sein, bitten wir Dich in die Sprechstunde zu kommen (Zeiten siehe entsprechende Aushänge), um entsprechende Störungen bei uns im Wohnheimnetz schnell auszubessern. Wenn Du einen Laptop hast bringe diesen bitte mit.

- Frage: Mein Internet funktioniert nicht mehr! Warum? Was muss ich machen?
- Antwort: Überprüfe als erstes, ob Du bei uns freigeschaltet bist. Dieses erfährst Du, indem Du unsere Homepage (http://atw.goe.net) aufrufst, und oben auf den Link "Accountstatus" klickst. Hier wird Dir nun gesagt, ob Du bei uns gesperrt bist und wenn ja Warum.

Es gibt verschiedene Möglichkeiten warum Du bei uns gesperrt bist:

- 1. Virus: Dein Rechner weißt virenähnliche Aktivitäten im Netzwerk auf,und ist deswegen von uns, zum Schutze der anderen Mitbenutzer, vorläufig aus dem Netz ausgeschlossen worden.
	- Lösung: Installiere einen Virenscanner (wie z.B. Sophos Antivirus, Informationen darüber in den drei Grundregeln), und scanne Deinen Rechner durch. Nach dem entfernen des Virus, sage uns per eMail oder per Zettel in den Briefkasten bescheid. Wir werden Dich dann umgehend wieder freischalten.
	- **Achtung!** Bei wiederholter Virenaktivität halten wir es uns vor, den Rechner so lange aus dem Netz zu nehmen, bis wir uns in der Sprechstunde davon vergewissert haben, dass Dein Rechner Virenfrei ist!
- 2. Proxy: Du bist über das Trafficlimit für diesen Monat gekommen. Darum wirst Du automatisch über den Proxy-Server der GWDG geleitet. Zum 1. des Folgemonats wirst Du wieder komplett freigeschaltet.
	- **Achtung!** Wir können keine User vorzeitig wieder voll freischalten!
- 3. S-Account: Dein Studentenaccount wurde von der Internet Hotline des Studentenwerkes gesperrt. Häufige Ursache ist die Bezahlung.
	- Lösung: Bitte wende Dich an die Internet Hotline des Studentenwerkes im "Blauen Turm" (MZG – Mehrzweckgebäude) Erdgeschoss links. Sobald Dein Account dort wieder freigeschaltet ist, wirst Du auch bei uns automatisch wieder aktiviert!
	- **Achtung!** Es ist uns nicht möglich Dich bei gesperrtem S- Account bei uns freizuschalten!
- 4. Geld: Du hast Deinen Semesterbeitrag nicht termingerecht oder zu wenig überwiesen.

goe.net

## **ATW Internet Tutorium**

Lösung: Überweise den fälligen Betrag. Dieser Beträgt 36 € für ein Semester. Wenn Du das Internet nur ein halbes Semester oder weniger nutzen möchtest beträgt die Nutzungsgebühr 18 €. Zusätzlich zu den Nutzungsgebühren können 10 € einmalige Anmeldegebühr fällig werden, wenn Du Dich neu angemeldet hast. Die Beträge erhöhen sich entsprechend auf 46 € , beziehungsweise 28 €.

goe.net